# **Vontobel**

1/2 Wealth Management / Vontobel Volt® / Juli 2019

**Vontobel Volt®**

Installationsanleitung für bestehende Vontobel Kunden.

# **Schritt 1**

Laden und installieren Sie die Vontobel Volt® App

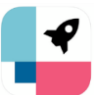

aus dem App Store oder Google Play Store auf Ihrem Smartphone.

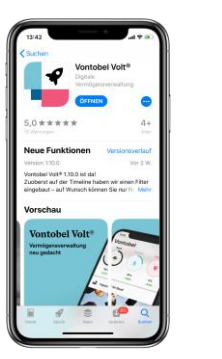

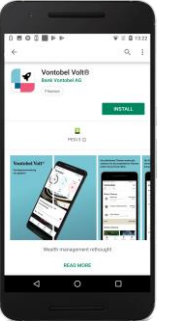

# **Schritt 2**

Sie sind bereits Vontobel Kunde? Dann wählen Sie den Link «APP AKTIVIEREN» an.

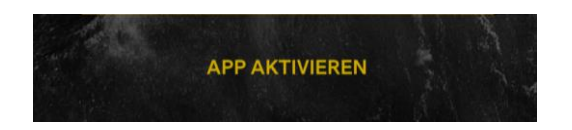

### **Schritt 3**

Geben Sie Ihren Benutzernamen (bv-Nummer) und Ihren Aktivierungscode ein. Den Aktivierungscode haben Sie per Post erhalten. Bestätigen Sie mit «Aktivieren».

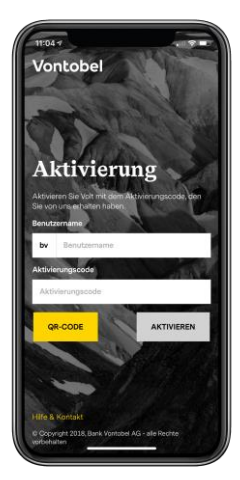

#### **Schritt 4**

Der Aktivierungsprozess ist abgeschlossen, Sie können sich nun mit Ihrem Passwort aus VT Wealth einloggen. Sie kennen Ihr Vontobel Wealth Passwort nicht? Melden Sie sich bitte bei der Hotline.

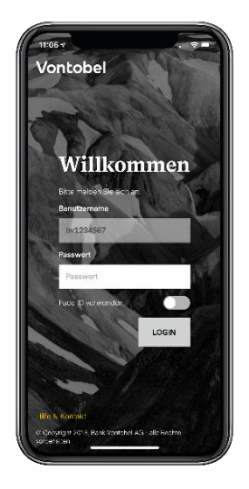

# **Schritt 5**

Fast geschafft: Überweisen Sie den Geldbetrag ganz einfach via IBAN (Mindestbetrag: CHF 10'000.-) und legen Sie mit Vontobel Volt® los.

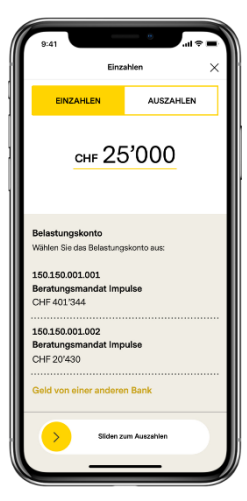

#### **Hotline**

Montag bis Freitag, 08.00 Uhr bis 18.00 Uhr (CET)

Schweiz (kostenlos) T +41 58 283 75 75 E-Mail: [volt@vontobel.com](mailto:volt@vontobel.com) 2/2 Juli 2019 Vontobel

#### **Rechtliche Hinweise**

Die Funktionsinhalte können je nach Domizilland des Kunden variieren. Wir machen Sie darauf aufmerksam, dass durch das Herunterladen, die Installation und/oder die Verwendung dieser App Dritte unabhängig von deren Standort (z.B. Apple Inc., Netzbetreiber, Google Inc., Gerätehersteller etc.) Rückschlüsse auf das Bestehen einer aktuellen, vergangenen oder potenziell zukünftigen Geschäftsbeziehung zwischen dem Benutzer und der Bank Vontobel AG ziehen können. Bitte beachten Sie auch die für die App geltenden Nutzungsbedingungen und die Privacy Policy der Bank Vontobel AG. Apple und ihre Produkte sind in verschiedenen Ländern eingetragene Marken von Apple Inc. App Store ist eine Dienstleistungsmarke von Apple Inc. Android und Google Play sind eingetragene Marken von Google Inc.

Vontobel Gotthardstrasse 43 8022 Zürich

vontobel.com